# **Synthesize & Power Analyze**

## Modified: Yoon Seok Yang

Originally made by Nemat Allah Ahmadyan

# **Synthesis**

• Process of converting verified HDL code to hardware

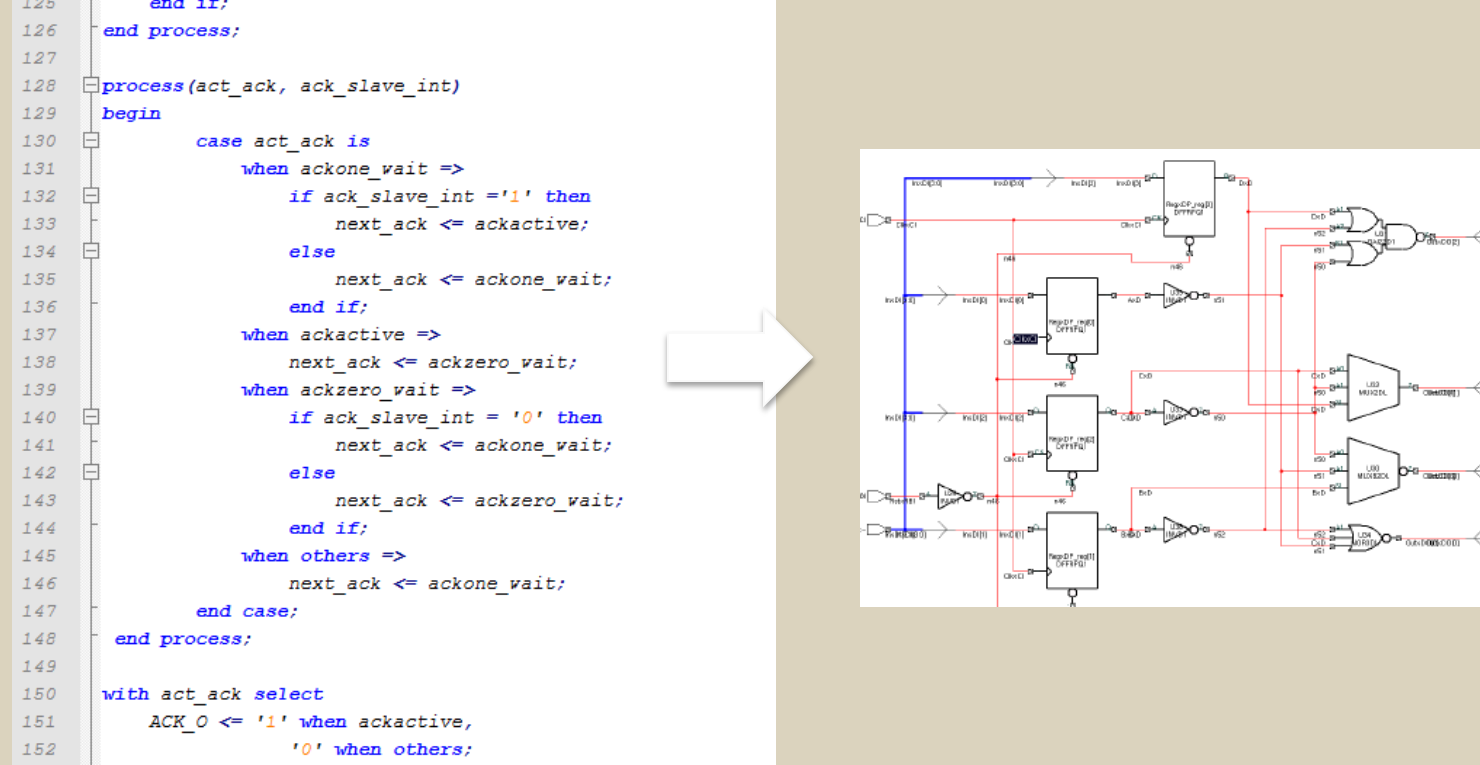

 $\overline{a}$ 

# **Synthesize**

- The process of mapping **RTL netlist into Gate-level netlist**
- We recommends Synopsys Design Compiler.
- Environment setup for Design Compiler
	- **% setenv SYNOPSYS /opt/synopsys/Z-2007.05-sp3**
	- **% setenv LM\_LICENSE\_FILE /opt/licenses/license.dat**
	- **% set path = (\$SYNOPSYS/linux/syn/bin \$path)**
- Starting DC:
	- dc\_shell & dc\_shell-t (TCL)
	- design\_vision

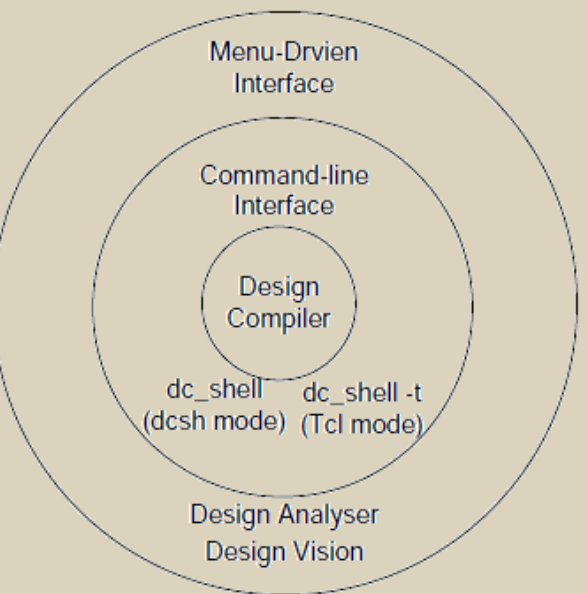

Synthesis Flow

#### Important Commands

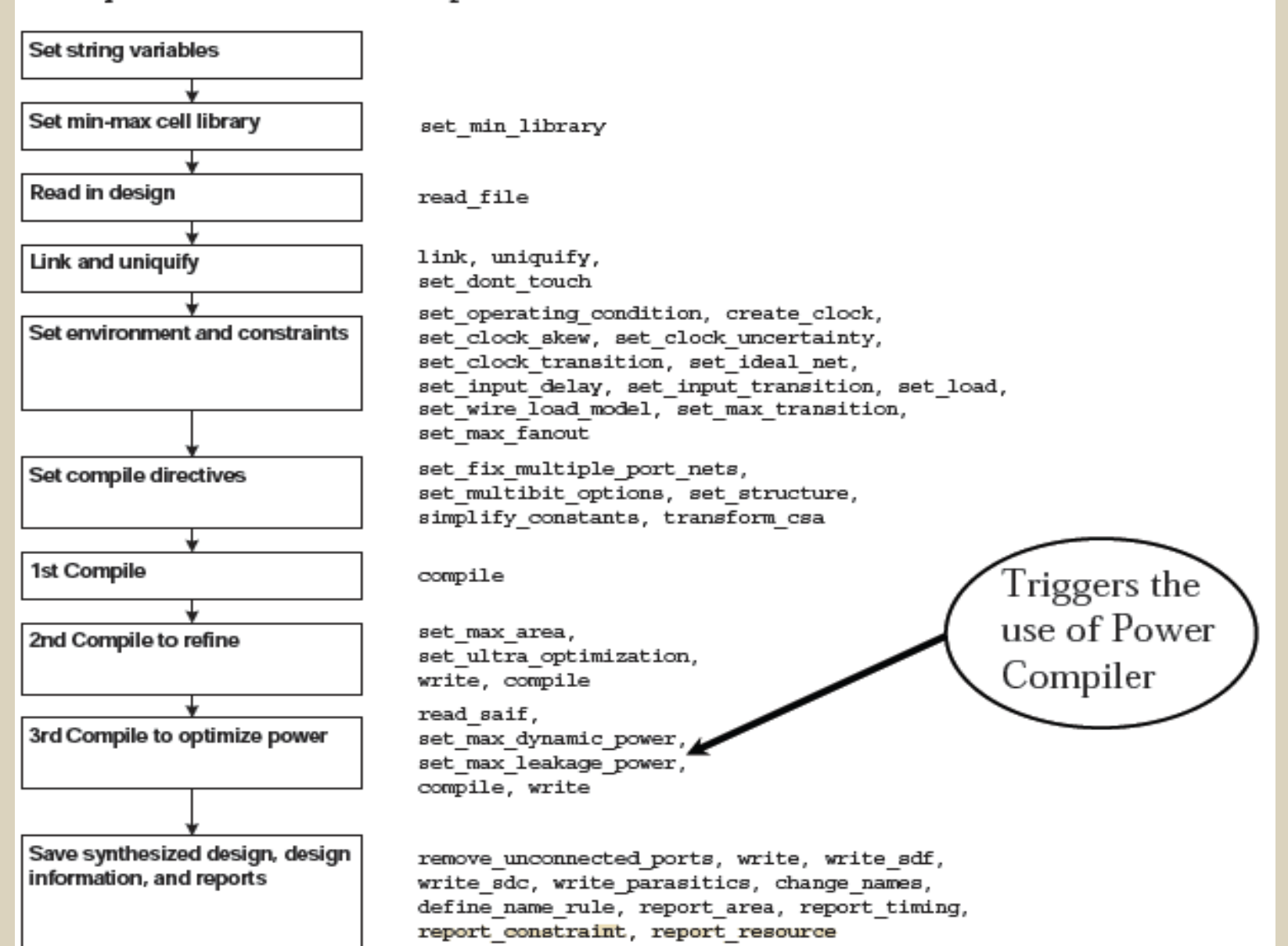

# **Defining Variables**

- Variables includes:
	- Libraries (min/max)
	- Cache
	- Design
	- constraints

# **Reading libraries**

- Libraries Usually will be provided in Liberty format (.lib)
- Read them using read\_lib
- Then produce synopsys db file using write lib command.

• ReRead the library db file to synopsys.

## **Reading Libraries**

- For one process, we may have many timing libraries, usually, best, typical & worst.
- dc\_shell> set\_min\_library worst.db –min\_version best.db

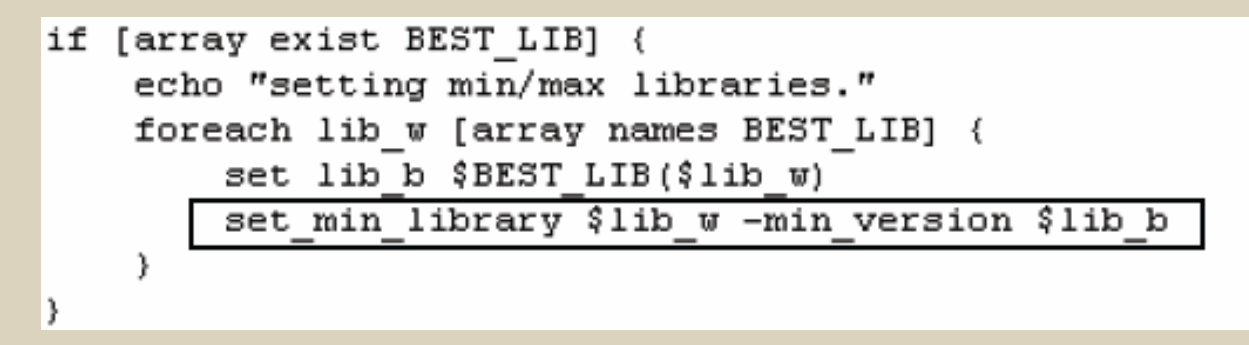

- For simplicity, we recommends:
- dc\_shell> set link\_library [set target\_library [concat [list lib.db] [list dw\_foundation.sldb]]]
- dc\_shell> set target\_library "lib.db"
- dc shell> define design\_lib WORK -path ./WORK

# **Reading Design, link & uniq**

- Link
	- Resolve the design reference based on reference names
	- Locate all design and library components, and connect them
- Uniquify
	- Removes multiply-instantiated hierarchyin the current design by creating a unique design for each cell instance

dc shell> analyze -f verilog \$my\_verilog\_files dc\_shell> elaborate \$my\_toplevel dc\_shell> current\_design \$my\_toplevel dc\_shell> link dc\_shell> uniquify

# **Operating Condition**

• Setting Min/Max operating condition (only if you"ve min/max libraries)

**dc\_shell> Set\_operating\_conditions –max "slow" –min "fast" dc\_shell> Set\_operating\_condition –max "slow"**

# **Design Constraints**

- Design Objectives
	- Speed
	- Area (default)
	- Power (requires Power Compiler license )
- When both area and delay constraints are set, design compiler will **give speed priority**.

# **Constraining the Design**

- The synthesizer is "lazy", if you don't set the proper constraints it will select constraints that will make him work less. Always set proper constraints
- Timing Constraint
	- Max delay combinational delay
	- Max area total circuit area
	- Max power for power limitation
	- Setting the constraint does not guarantee the result

## **Constraint for Area**

- By default, timing constraints have higher priority over area constraint.
- **"-ignore\_tns**" -> give area priority over timing.
- area constraint can be set using the "**set\_max\_area**" command: dc\_shell> **set\_max\_area 100**

- Timing Paths
	- Register to register

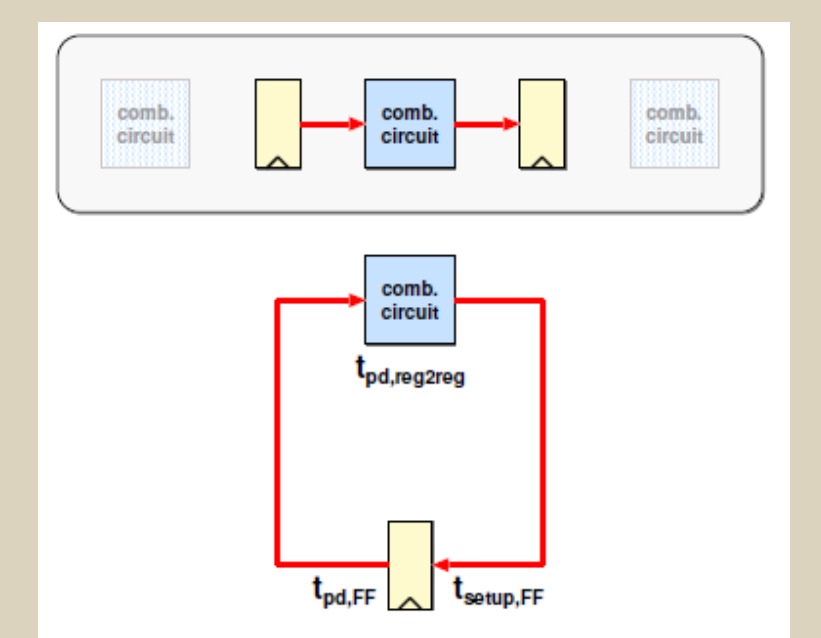

- Timing Paths
	- Register to register
	- Input to register

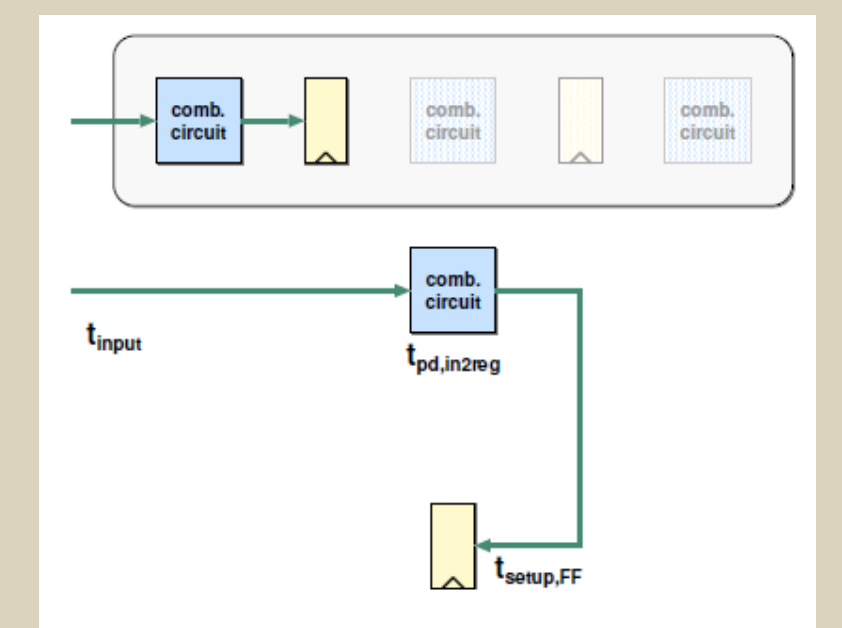

- Timing Paths
	- Register to register
	- Input to register
	- Register to output

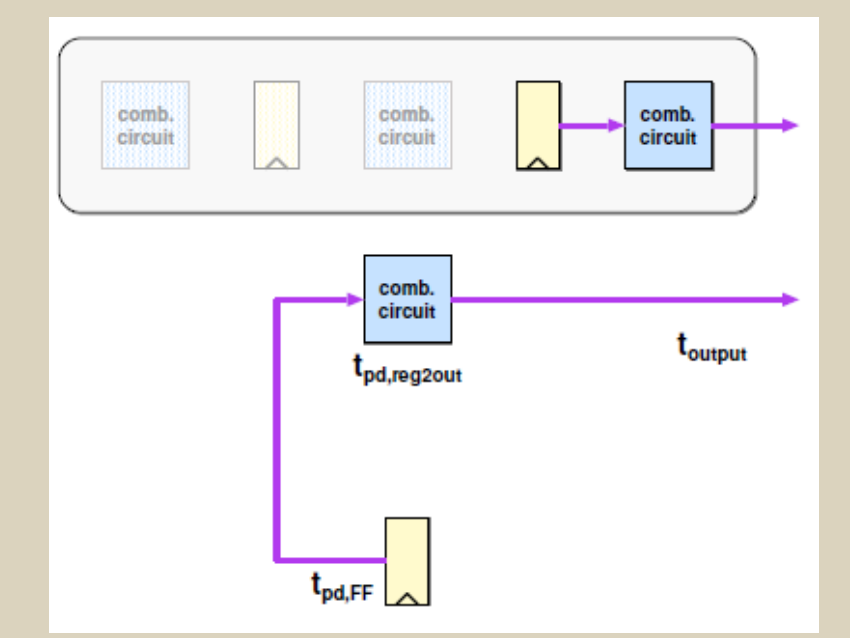

- Timing Paths
	- Register to register
	- Input to register
	- Register to output
	- Input to output

One of these paths will limit the performance of the system.

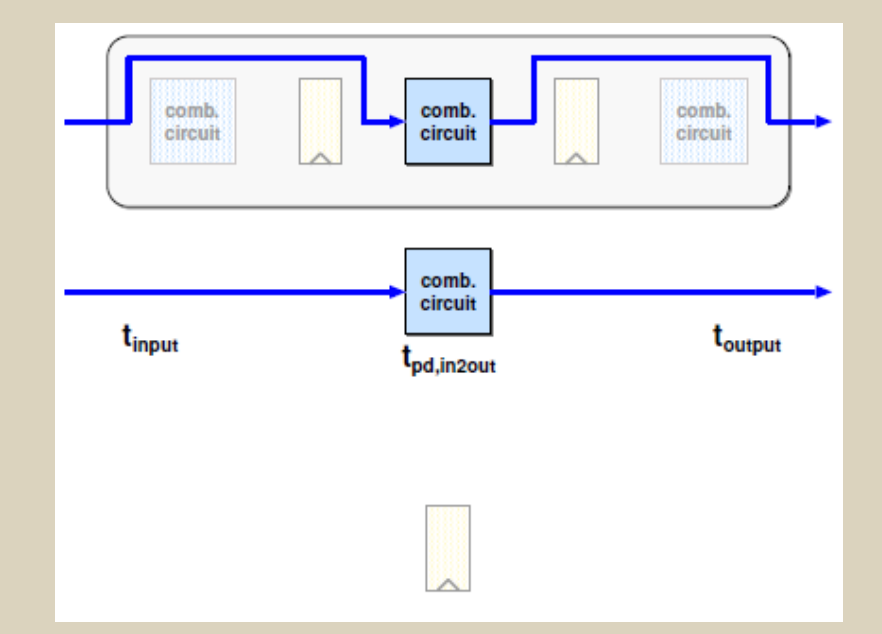

- Timing Paths
	- Register to register
	- Input to register
	- Register to output
	- Input to output

One of these paths will limit the performance of the system.

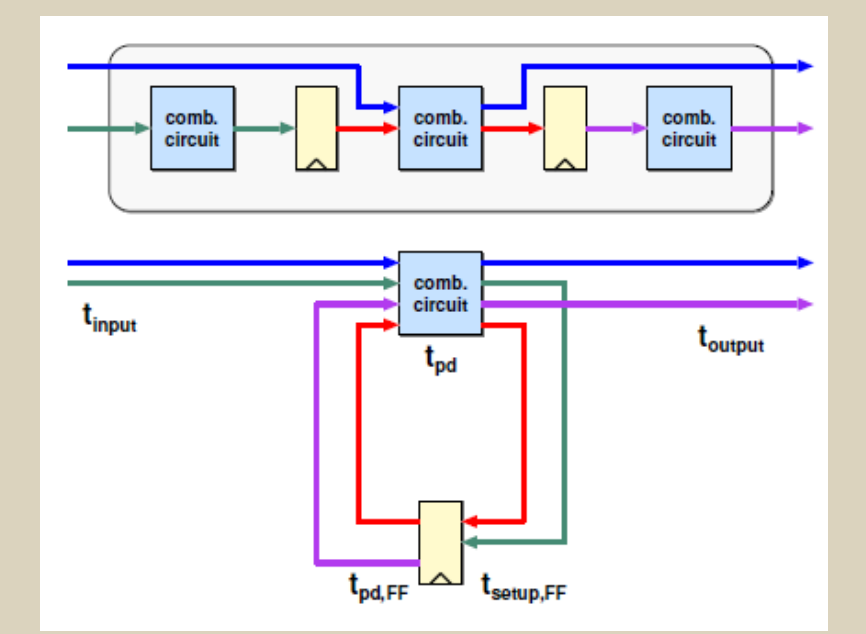

# **Constrain for Speed**

- Always have a "Time Budget"
- With the simplified timing assumption:
	- dc\_shell> create\_clock "CLK" –period T –waveform { T/2 T } –name cn
	- Delay of input signals (Clock-to-Q, Package etc.) dc\_shell> set\_input\_delay 0 –clock cn all\_outputs() – CLK
	- Don't forget! Remove\_input\_delay [get\_ports CLK]
	- Reserved time for output signals (Holdtime etc.) dc\_shell> set\_output\_delay 0 –clock cn all\_outputs()
	- **SDC file (write\_sdc)**
	- **Later STA & P&R tools need these constraints**
- Virtual Clock (for combinational circuit)

# **Constraint for speed**

- Set\_max\_delay
	- Specifies the desired maximum delay for paths in the current design.
- dc\_shell> set\_max\_delay 15.0 -from {ff1a ff1b} -through {u1} -to {ff2e}
- dc\_shell> set\_max\_delay 8.0 -from {ff1/CP} -rise\_through {U1/Z U2/Z} - fall\_through {U3/Z U4/C} -to {ff2/D}
- set\_min\_delay
	- sets the minimum delay target for paths in the current design
- dc\_shell> **set\_min\_delay 3.0 -from ff1/CP -rise\_through {U1/Z U2/Z} -fall\_through {U3/Z U4/C} -to ff2/D**

## **Different constraints, different circuits**

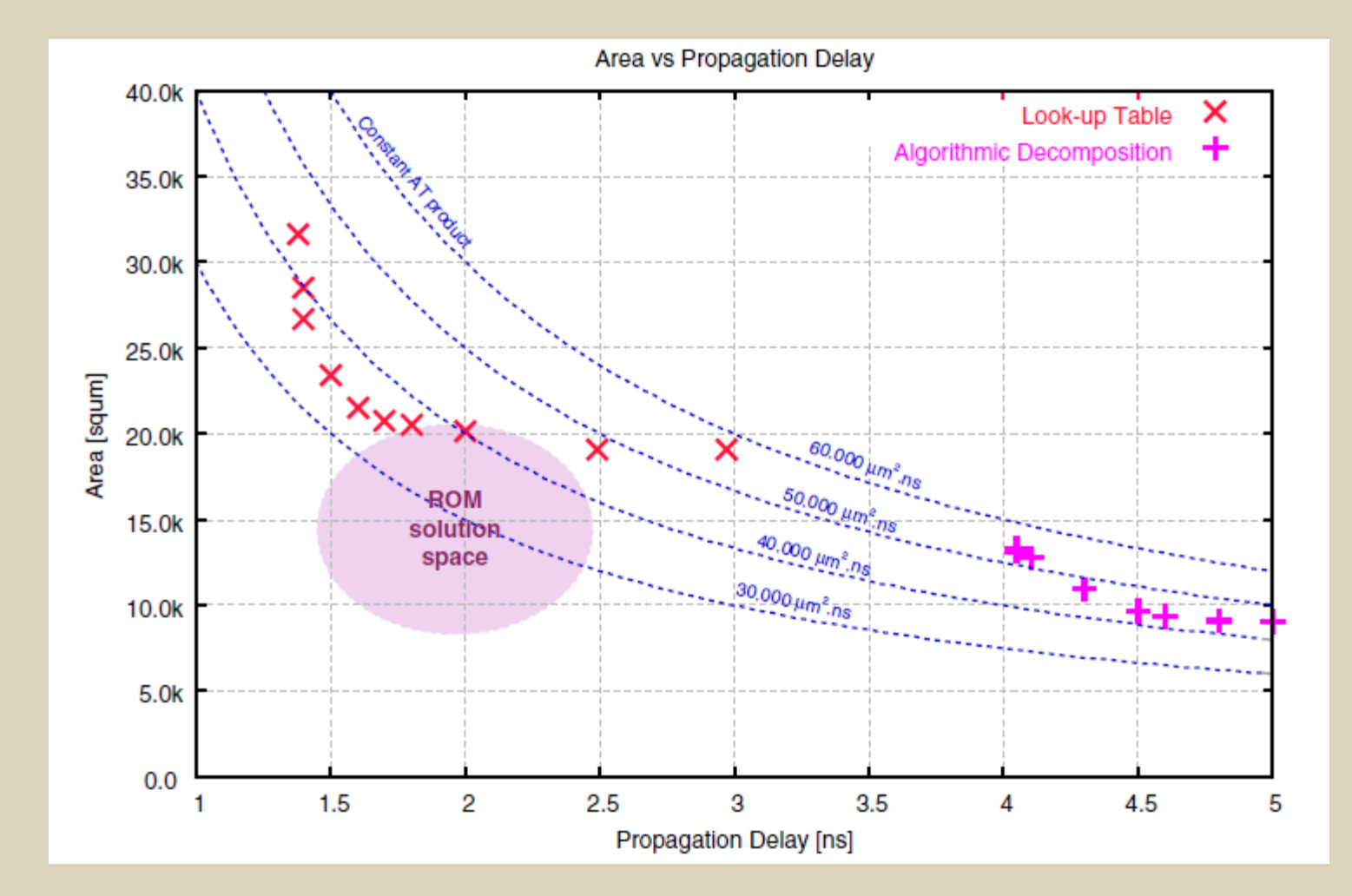

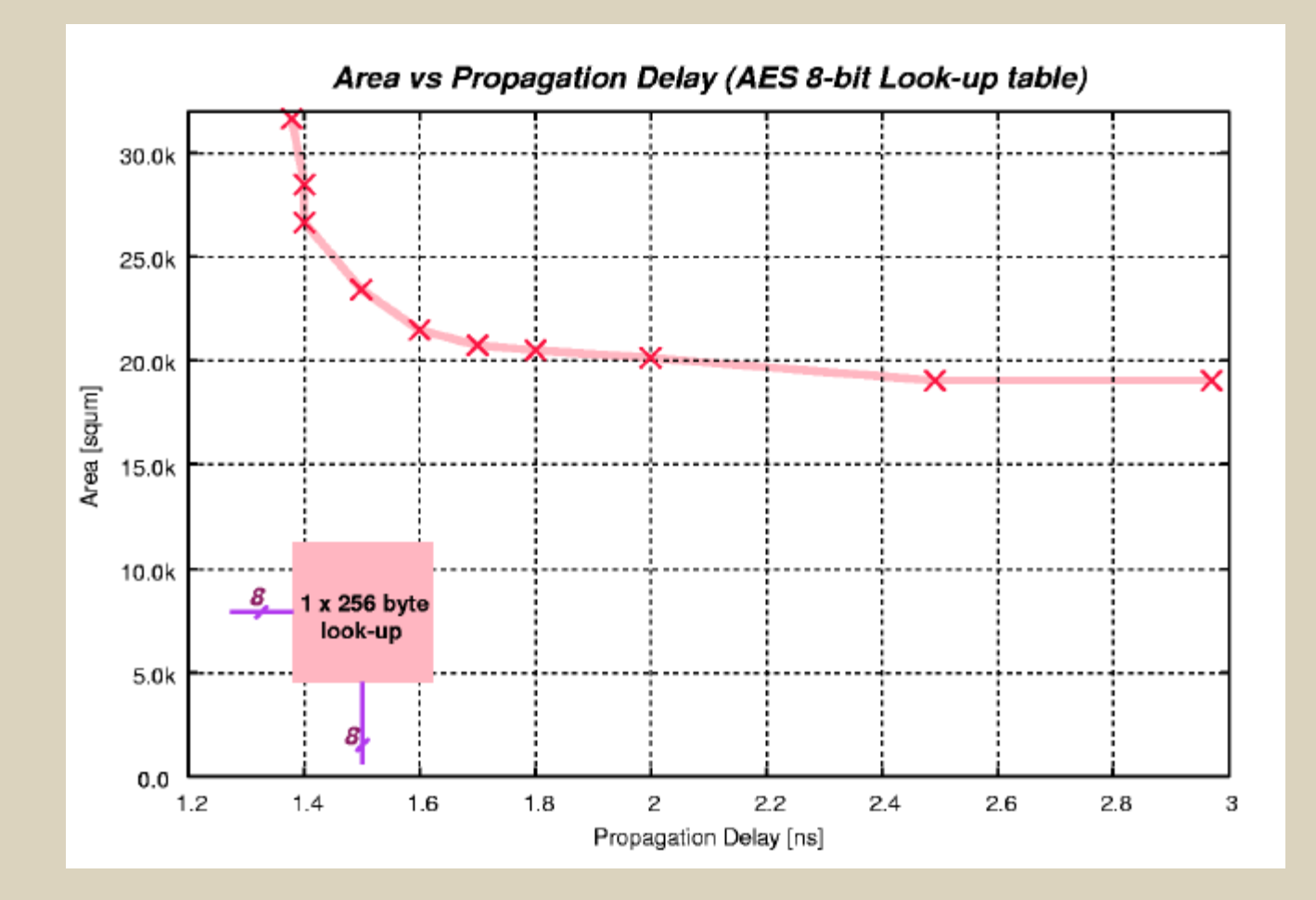

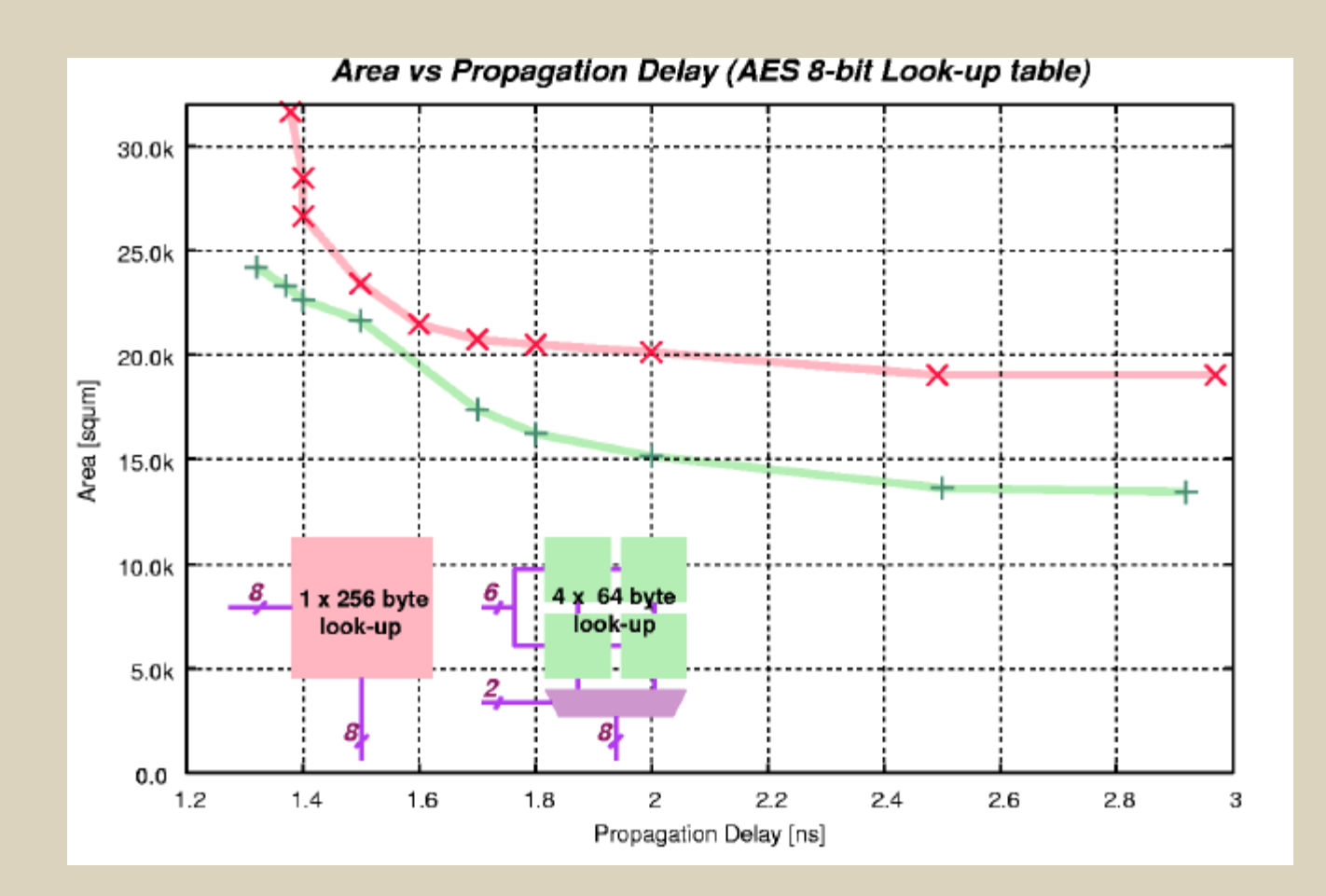

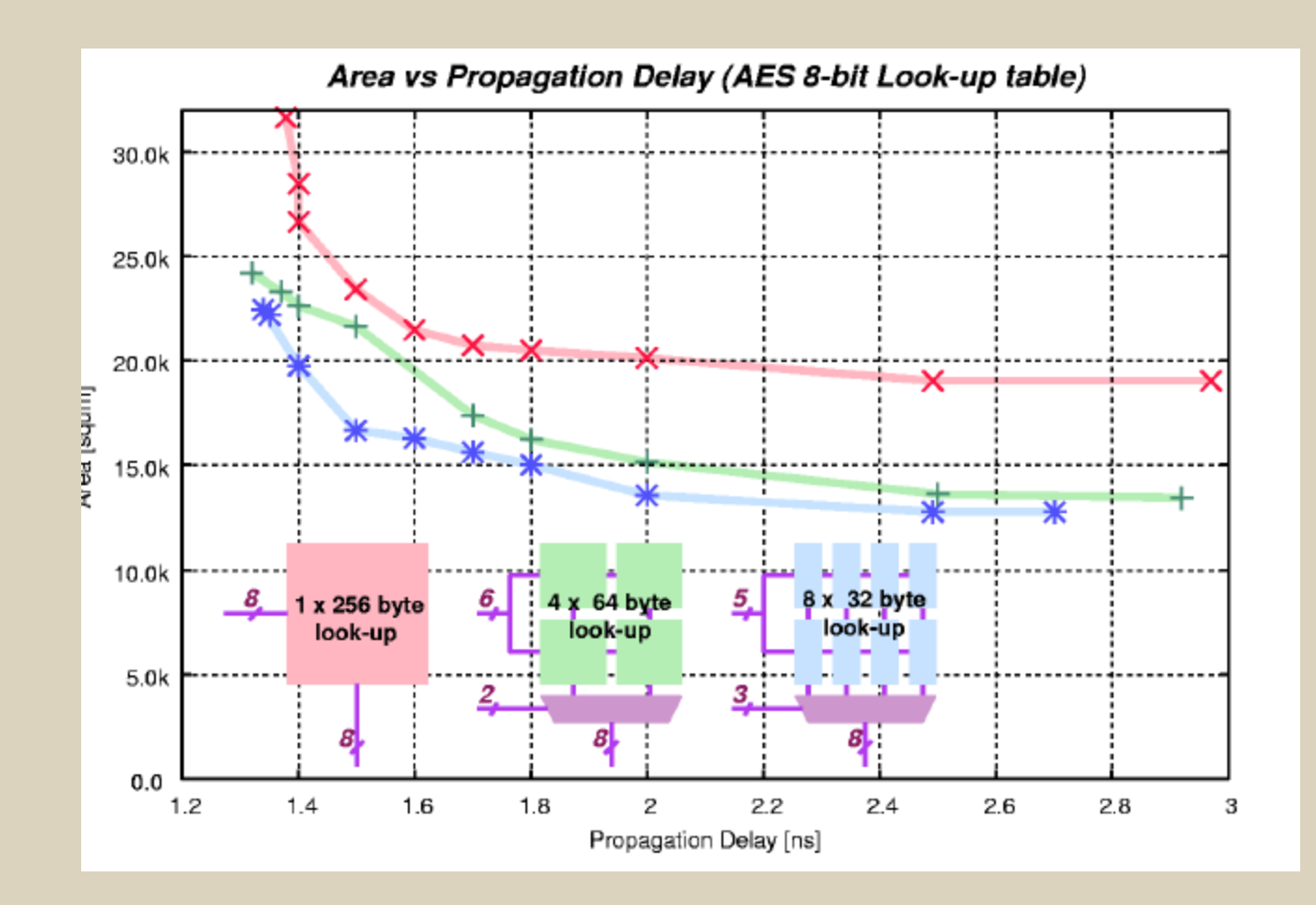

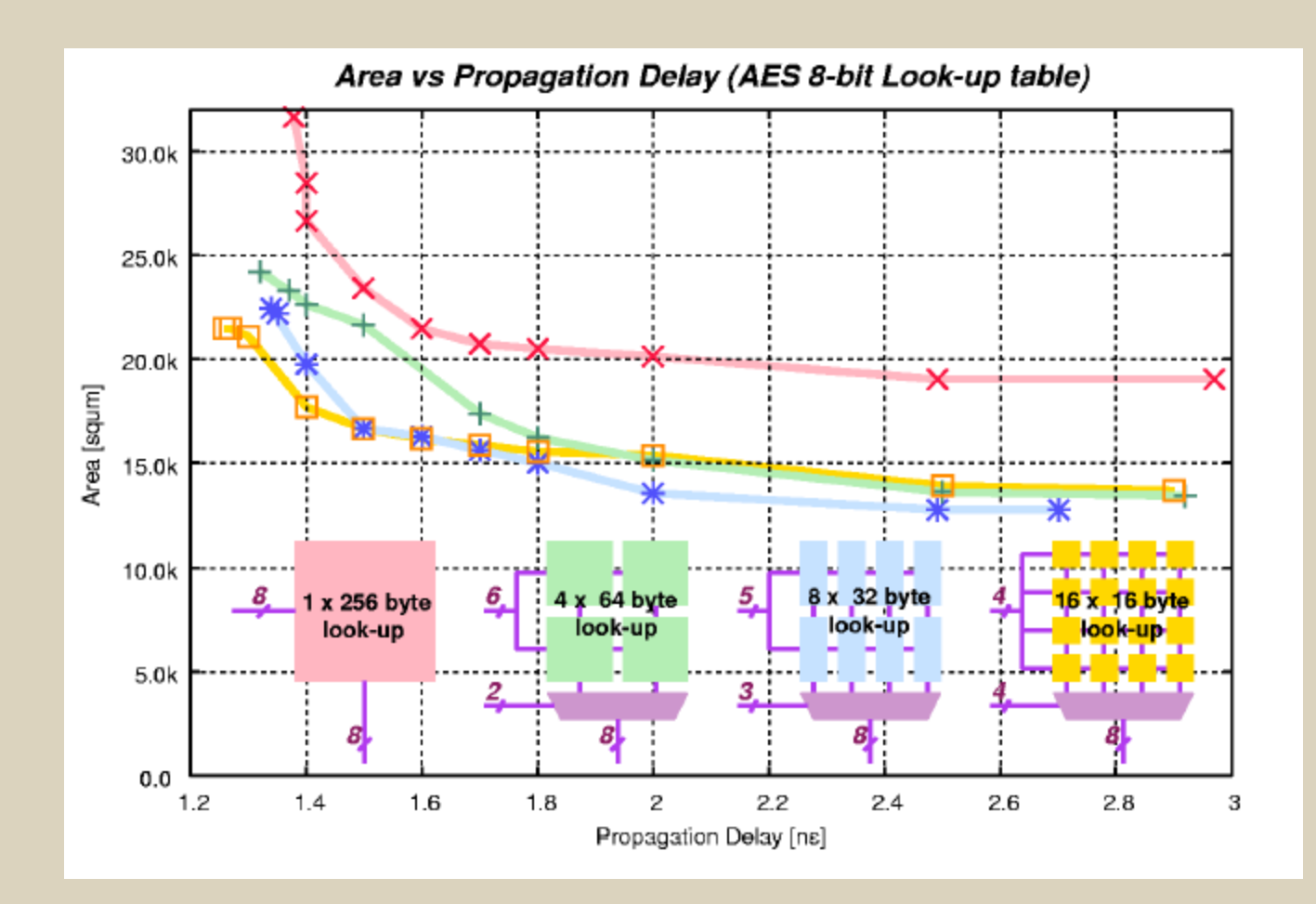

# **Timing Exceptions**

- Static timing analysis assumes all data transfer within one clock cycle.
- By default, all timing paths are measured using the same rule.
- Any exception to the above are referred to as timing exception. The following are commands to set timing exceptions:
	- **set\_false\_path**
	- **set\_multicycle\_path**
	- **set\_max\_delay**
	- **set\_min\_delay**
- Timing exceptions are identified by designers only. It is not possible to identify timing exceptions automatically using tools.

# **Clock**

- Create\_clock
- Set\_clock\_skew
- Set\_clock\_uncertaint **set CLOCK\_PIN\_NAME CIR\_P**
- Set\_clock\_transition

```
set RESET PIN NAME rst p
set CLOCK PERIOD 20
set CLOCK CLK TRANSITION 1.0
set CLOCK UNCERTAINTY 0.2
set WIRE LOAD NAME "UMC18 Conservative"
set WIRE LOAD LIB "slow"
```
set MIN BUFFER "slow/BUFX1/A"

**Time Budget**

- You're not alone in the design!
- For a 100 MHz Clock, block N used 40% of clock period.
- Better to budget conservatively than to compile with paths unconstrained.

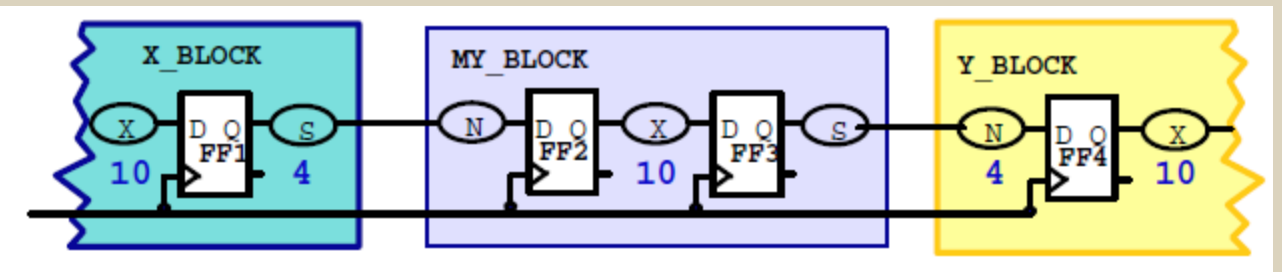

## **Gated Clock**

- Gated clocks can be specified at the root of the clock port.
- By default, design compiler will assume ideal clock and take the gating logic as **zero** delay elements.
- Derived clocks must be specified at the outputs of sequential elements:

dc\_shell> **create\_clock {ClkRoot} –p 8 –name "croot"** dc\_shell> **create\_clock {clkgen/Q1 clkgen/Q2}-p 16 – name "croot\_by\_2"**

# **Compiling**

• Usually, we have to perform 2 or 3 compile

# 1st compilation Rough compilation (timing

only)

dc\_shell> compile –map\_effort medium

# 2nd compilation Refine circuit area and

timing

dc\_shell> add some constraints

dc\_shell> set\_ultra\_optimization true

dc\_shell> set\_ultra\_optimization -force

dc\_shell> compile –map\_effort high –incremental\_map

**3rd compilation** Optimize power

Optimize for Power with

# **SYNOPSYS POWER COMPILER**

# **Power Compiler**

- Power Compiler always works within the Design Compiler shell and is transparent to Design Compiler users.
- Synopsys Power Optimizations "tricks"
	- gating clocks of register banks
	- operand isolation.

## **Power Components**

- Leakage
- Dynamic
	- Switching
	- Internal

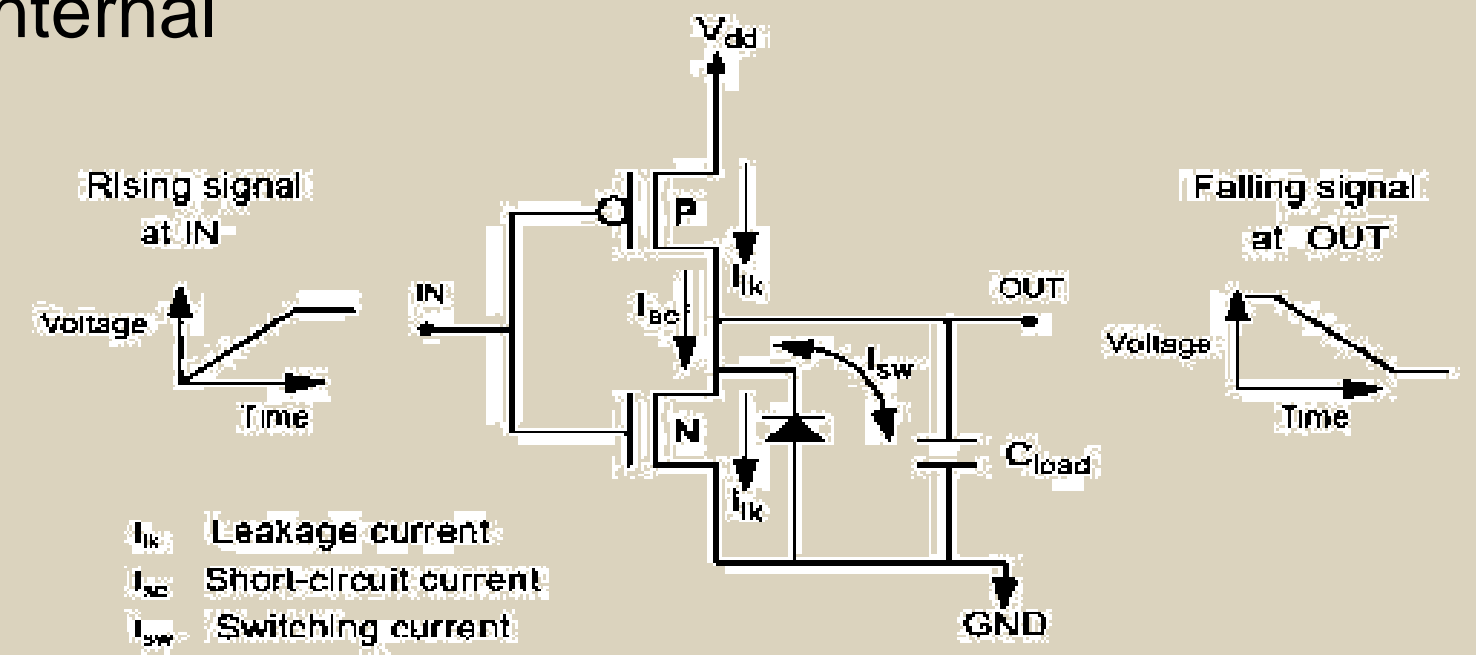

## **Power Compiler flow**

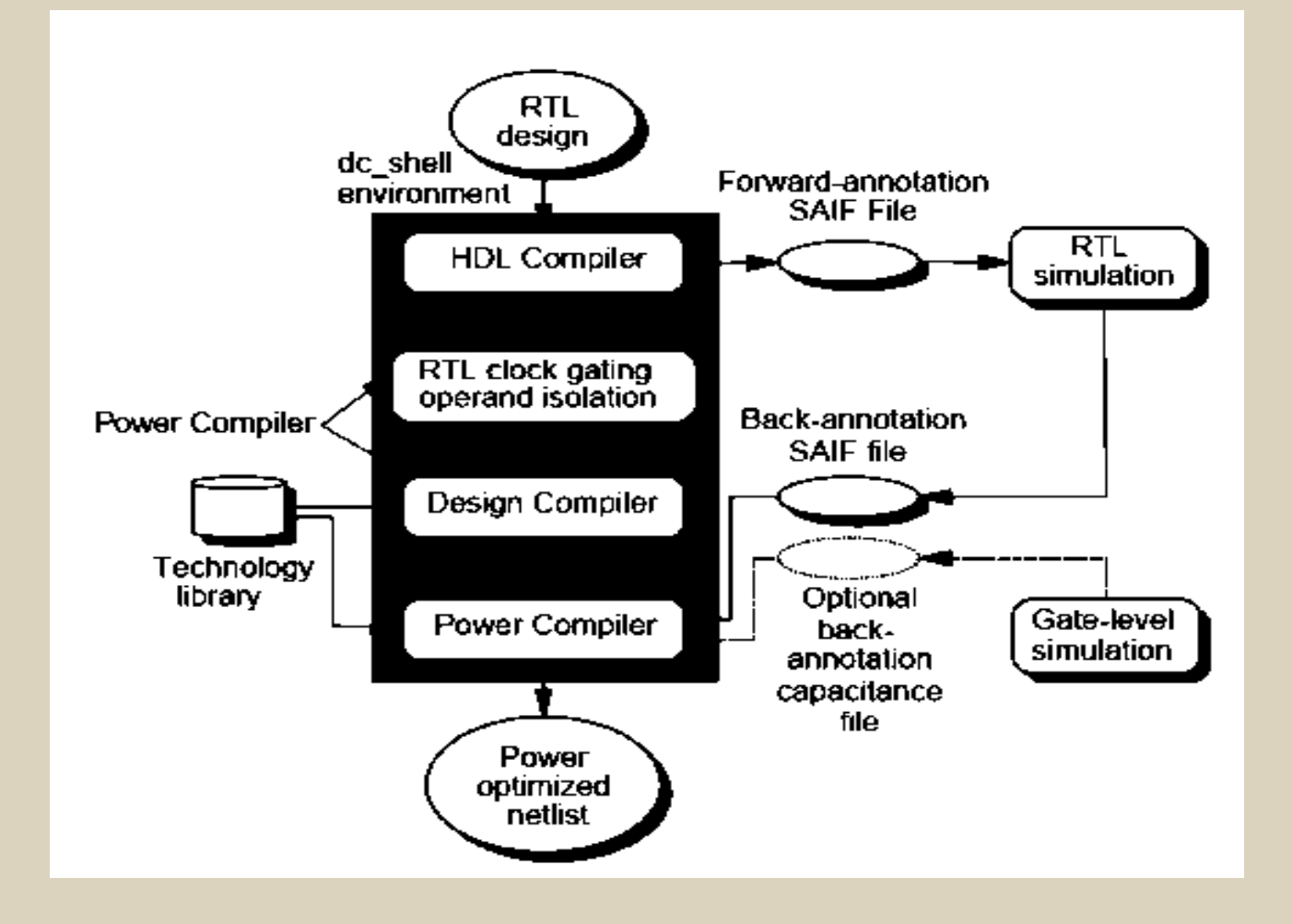

# **Switching activity**

- Back annotation file:
	- contains the resultant switching activity of the elements monitored during RTL simulation.
	- Annotate the switching activity on some or all design objects byusing the **read\_saif, annotate\_activityor set\_switching\_activitycommands**
- Forward annotation file:
	- Containing directives that determine which design elements to trace during simulation.
	- The gate-level forward-annotation file is created by using the lib2saifcommand.
	- RTL forward annotation file is generated using **rtl2saif** command.
		- using information from the GTECH design created by HDL Compiler.
- Synopsys HDL Compiler converts the design to a technologyindependent format called a GTECH design

# **SAIF file**

- The forward-and back-annotation files are in Switching Activity Interchange Format (SAIF).
- many simulators (including ModelSim) support the Value Change Dump (VCD) format.
	- Synopsys offers an interface between VCD and SAIF.
		- **vcd2saif command**
- **ModelSim VCD Command:**
	- **vsim> vcd file test.vcd**
	- **vsim> vcd add –r testbench/core/\***

# **Activity Generation**

- Activity of the synthesis invariant nodes is captured during RTL simulation
	- primary inputs, sequential elements, black boxes, three-state devices, and hierarchical ports.
- For more Accurate power estimation, dumping activity of all node is required.
- Manually annotating activity
- **dc\_shell> annotate\_activity -static\_probability 0.5 -toggle\_rate 0.2 period 20**
- **dc\_shell> annotate\_activity -static\_probability 0.5 -toggle\_rate 2.0 period 20 -objects clock**

# **Switching Activity in ModelSim**

- We recomments USING VCD with ModelSim
	- **vsim> vcd file test.vcd**
	- **vsim> vcd add –r testbench/core/\***
- However, it's possible to generate SAIF file in modelsim vsim –foreign "dpfli\_init dpfli.so" test (or Use PLI ) Read\_rtl\_saif fwd.saif test/DUT Set\_toggle\_region test/DUT Toggle\_start Run -all Toggle\_stop Toggle\_report back.saif 1e-9 test/DUT

## **Constraints for Power**

- Triggers Power Compiler
- Usually it's like this:
	- First compile
	- read saif (backward)
	- set\_max\_dynamic\_power
	- set\_max\_leakage\_power
	- Compile, write

## **Power Compiler - Analyze**

• First, generate the forward saif & simulate the design in ModelSim. Then run the design compiler, after initial commands, loading libraries etc, use:

**dc\_shell> create\_power\_model -format vhdl -hdl\_files {sm\_seq.vhd sm.vhd} top\_design sm\_seq dc\_shell> reset\_switching\_activity -all**

• Read the backward-saif

**dc\_shell> read\_saif -input sm\_back.saif -instance test\_sm/dut -rtl\_direct dc\_shell> report\_activity > reports/report\_activity\_5.rpt dc\_shell> report\_rtl\_power > reports/report\_rtl\_power\_5.rpt**

## **Power Compiler - Compile**

- Must specify switching activity
- Invokes Power Compiler

**dc\_shell> reset\_switching\_activity -all dc\_shell> read\_saif –input test.saif –instance testbench/core –rtl\_direct dc\_shell> report\_power**

- **Setting Constraints & Compile dc\_shell> set\_max\_dynamic\_power 450 uW dc\_shell> set\_max\_leakage\_power 200 nW dc\_shell> compile –map\_effort high –incremental\_map -verify\_effort medium**
- **Final reports dc\_shell> report\_saif -hier -missing -rtl > reports/report\_saif\_6\_1.rpt dc\_shell> report\_power -hier -verbose -analysis\_effort medium -net -cell sort\_mode name > reports/report\_power\_6\_1.rpt**

## **Power Compiler – Clock Gating**

• Example: Latch-based clock gating

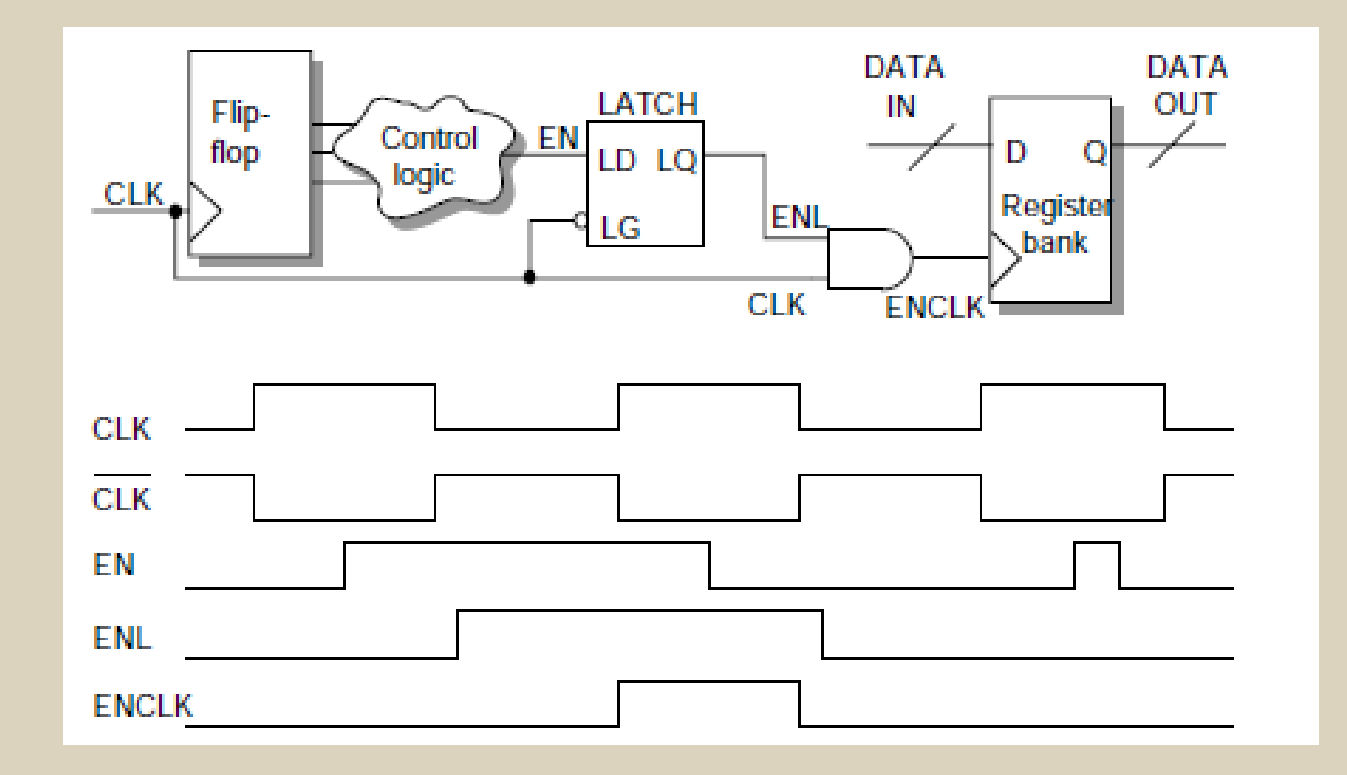

# **Clock Gating user control**

- Integrated or non-integrated gating cell
- Latch based or latch –free
- Logic to increase testability
- Minimum nr of bits to trigger clock gating
- Explicitly include/exclude signals
- Max fanout for each gating element
- Rewire clock-gated register to another clock gating cell
- Resize clock-gating element

## **Clock Gating Command**

**set\_clock\_gating\_style** [**-sequential\_celllatch | none]** [**-minimum\_bitwidthminimum\_bitwidth\_value]** [**-setupsetup\_value]** [**-holdhold\_value]** [**-positive\_edge\_logic{ gate\_list | integrated}]** [**-negative\_edge\_logic{ gate\_list | integrated}]** [**-control\_pointnone | before | after]** [**-control\_signalscan\_enable | test\_mode]** [**-observation\_pointtrue | false]** [**-observation\_logic\_depthdepth\_value]** [**-max\_fanoutmax\_fanout\_count]** [**-no\_sharing]**

## **Power Compiler – Clock Gating**

- Enabled by
- **dc\_shell> set\_clock\_gating\_style -pos {inv nor buf} -neg {inv and inv}**
- **dc\_shell> elaborate sm\_seq -gate\_clock**
- Reports:
- **dc\_shell> report\_clock\_gating > reports/report\_clock\_gating\_11.rpt**
- **dc\_shell> set\_clock\_skew ideal CLK**
- **dc\_shell> propagate\_constraints -gate\_clock**
- Then compile

## **Power Compiler – Operand Isolation**

### *Problem*

Operands change inducing switching even when the output is being ignored

### *Solution*

Isolate operands using the control signal

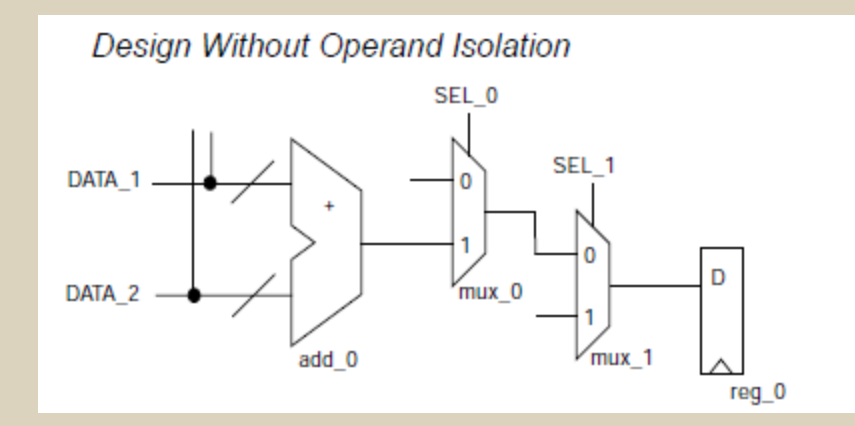

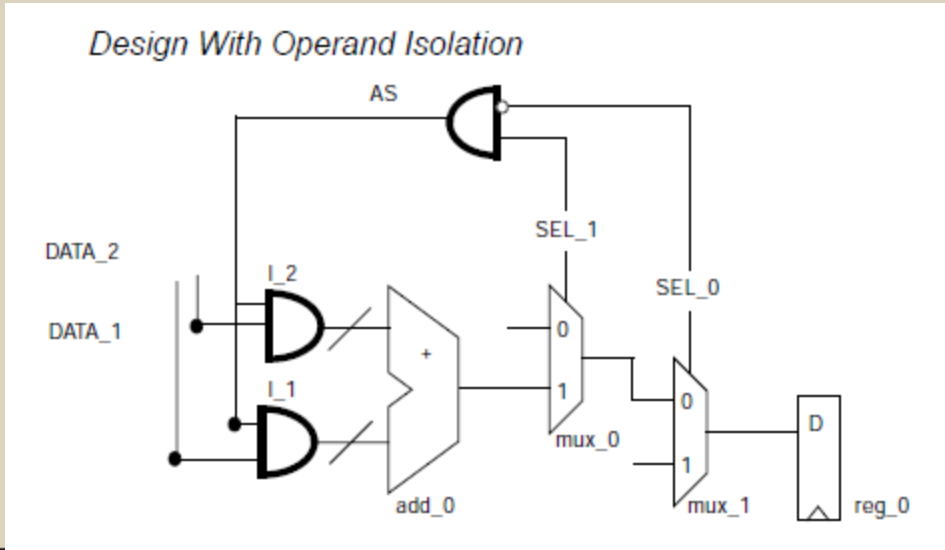

## **Operand Isolation**

- Pragma Isolation Method ( in HDL code ) if  $( c1 = '1')$  then  $o \leq temp + b$ ; -- synopsys isolate operands else  $0 \leq g$ ; end if ;
- Based on Synopsys Gtech Isolation Method – DC Script:
	- **set\_operand\_isolation\_cell {FSM/DW02\_MULT}**

## **Power Compiler – Operand Isolation**

# • Enable it by:

- **dc\_shell> do\_operand\_isolation = true**
- **dc\_shell> set\_operand\_isolation\_style -logic AND**
- **dc\_shell> set\_operand\_isolation\_cell {FSM/DW02\_MULT}**
- **dc\_shell> set\_operand\_isolation\_slack 2**
- **Then Compile**
- Reports
- **dc\_shell> report\_operand\_isolation > reports/operand\_isolation\_12.rpt**

# **Synthesize with StYLe!**

- Use scripts
	- **Automatic**
		- Press and run
		- No user interaction required
	- **Less error prone**
		- Avoids user"s mistake during operating GUI interface
	- **Reusable**
		- Synthesis script can be easily modified for different projects
	- **Be procedural**
	- **Suggestion: build your scripts with make**
	- **Suggestion: organize your scripts**
		- **Compile.tcl**
		- **Constraints.tcl**
		- **Util.tcl…**

## **Save your work!**

- Remove unconnected ports before saving the synthesis design
- Save synthesized design and info
	- XXX\_syn.db SynopsysDB file

– XXX Syn.v Verilog gate-level netlist

level netlist

- XXX\_syn.sdf back annotated time info for gate-

 $-\overline{XXX}$  syn.spef parasitic info (RC) of the gate-level netlist

remove unconnected ports -blast buses [find -hierarchy cell "\*"] write -hierarchy -format db -output [format "\*s\*s\*s" "DB/" \$TOP " syn.db"] write -hierarchy -format verilog -output [format "%s%s%s" "GATE SYN/" \$TOP " syn.v"] write\_sdf -context verilog -version 1.0 [format "%s%s%s" "GATE\_SYN/" \$TOP "\_syn.sdf"] write parasitics -output [format "\*s\*s\*s" "GATE SYN/" \$TOP " syn.spef"] -format reduced write sdc [format "\*s\*s\*s" "GATE SYN/" \$TOP " syn.sdc"]

## **Important Notes**

- Analyze package files (if any exists) before elaboration
- Current design is one of the elaborated ones.
- Note files"order when using **analyzecommand**
- Use **reset\_switching\_activitycommand before read\_saifcommand**
- Use **check\_design–post\_layoutto understand current design errors and warnings**
- Annotate switching activity before and after each compile

## **Important Notes**

- You are notallowed to use **–rtl\_directoption for read\_saif command in dc\_shell**
- Do notuse generate loops during back SAIF file generation using file DPFLI.
- Different reports generated by Synopsys Design Compiler:
	- report\_clock
	- report\_bus
	- report\_references
	- report\_net
	- report\_cell

….

- report\_timing –delay min/max –max\_path
- report\_constraint –all\_violators
- report\_resources

# **Synthesis Results**

- Synthesis is just a tool
	- Synthesis tools do not magically generate circuits
	- They are supposed to generate exactly the circuit that you want
	- You must have a good idea of what the synthesis result will be
	- If the result is not as you expect, you should convince the synthesizer to produce the correct result.